## RECARGAS Y PAGO DE<br>SERVICIOS

niubiz  $\bigcirc$   $\bigcirc$ **BIG RE**  $-<sub>m</sub>$ 

Atrae a más clientes y <mark>gana dinero<br>extra</mark> con recargas y pagos de servicios<br>de la **App VendeMás de Niubiz** 

niubiz: vende

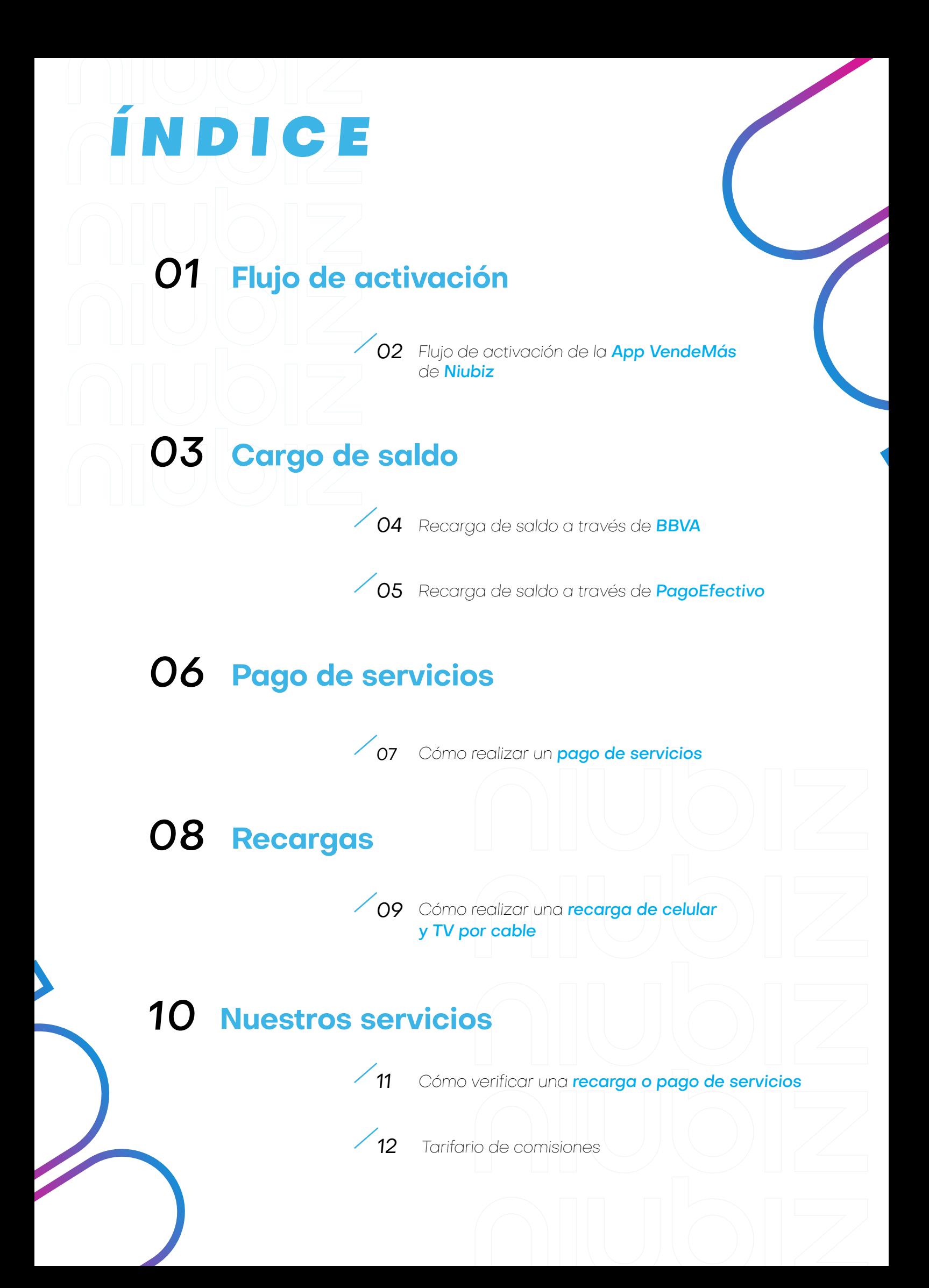

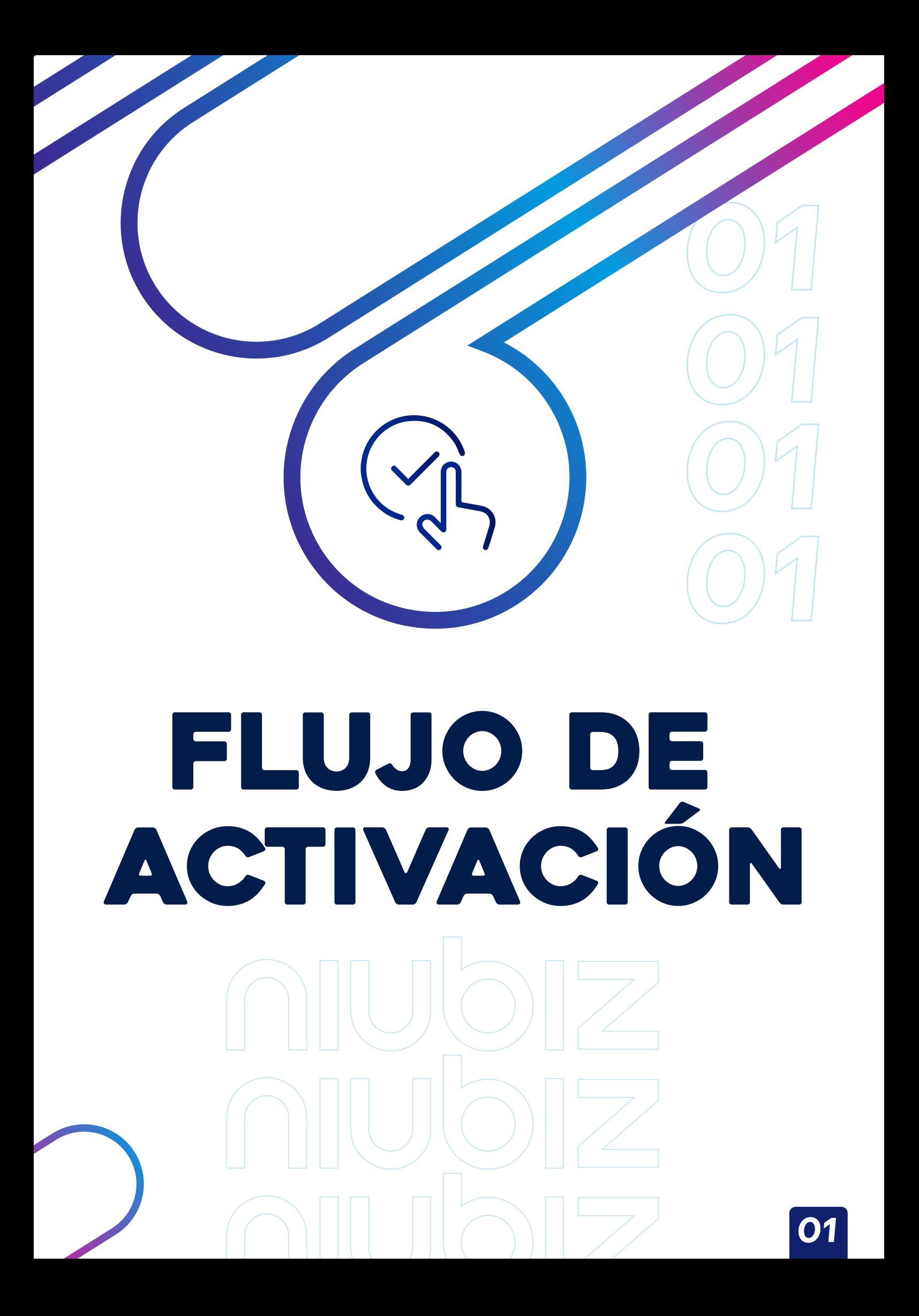

### Flujo de activación de la **App VendeMás de Niubiz**

¿Qué hago para ser agente Niubiz y poder hacer operaciones de pago de servicios (luz, telefonía fija y celular, entre otros), recargas de celulares y venta de loterias?

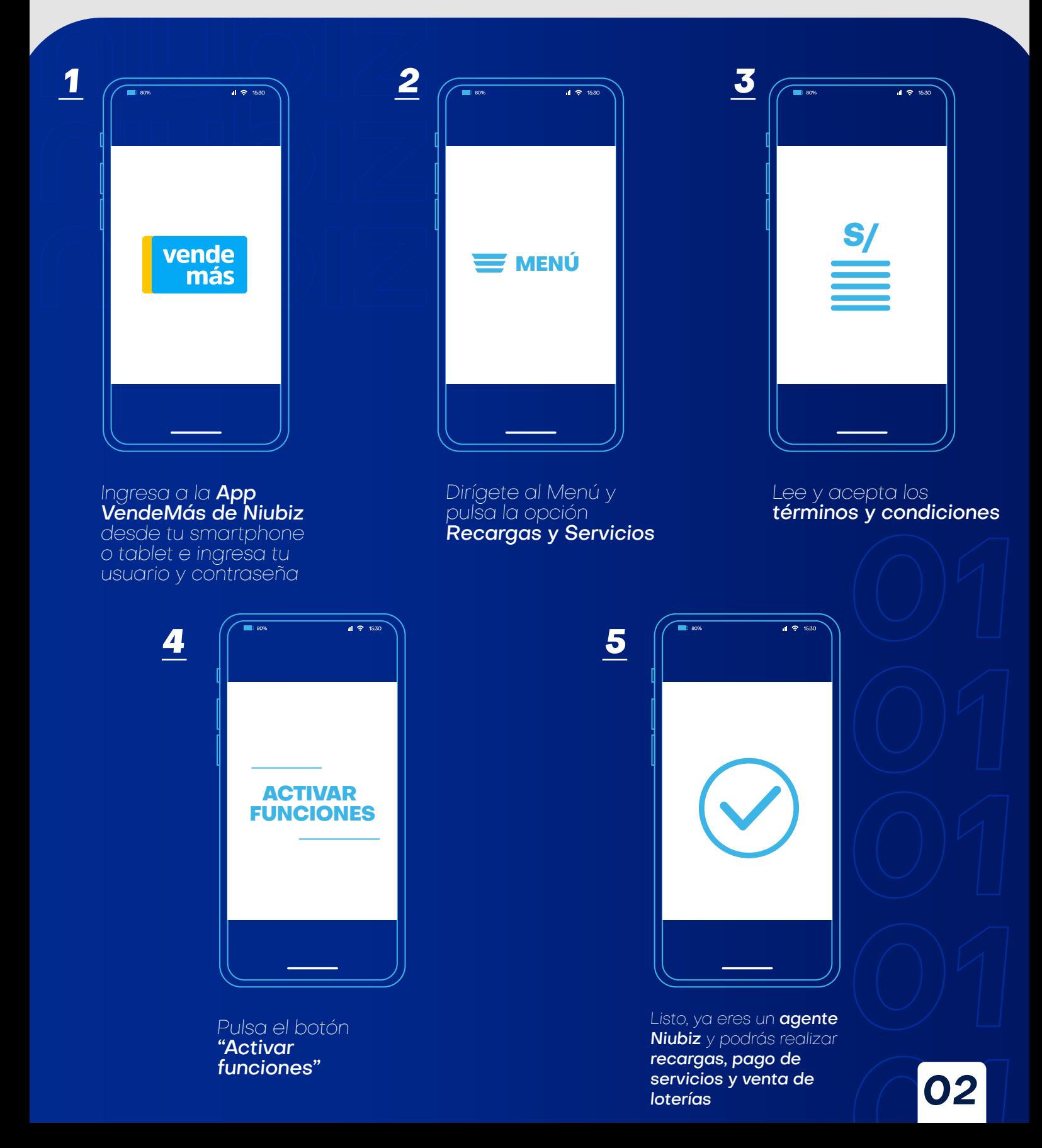

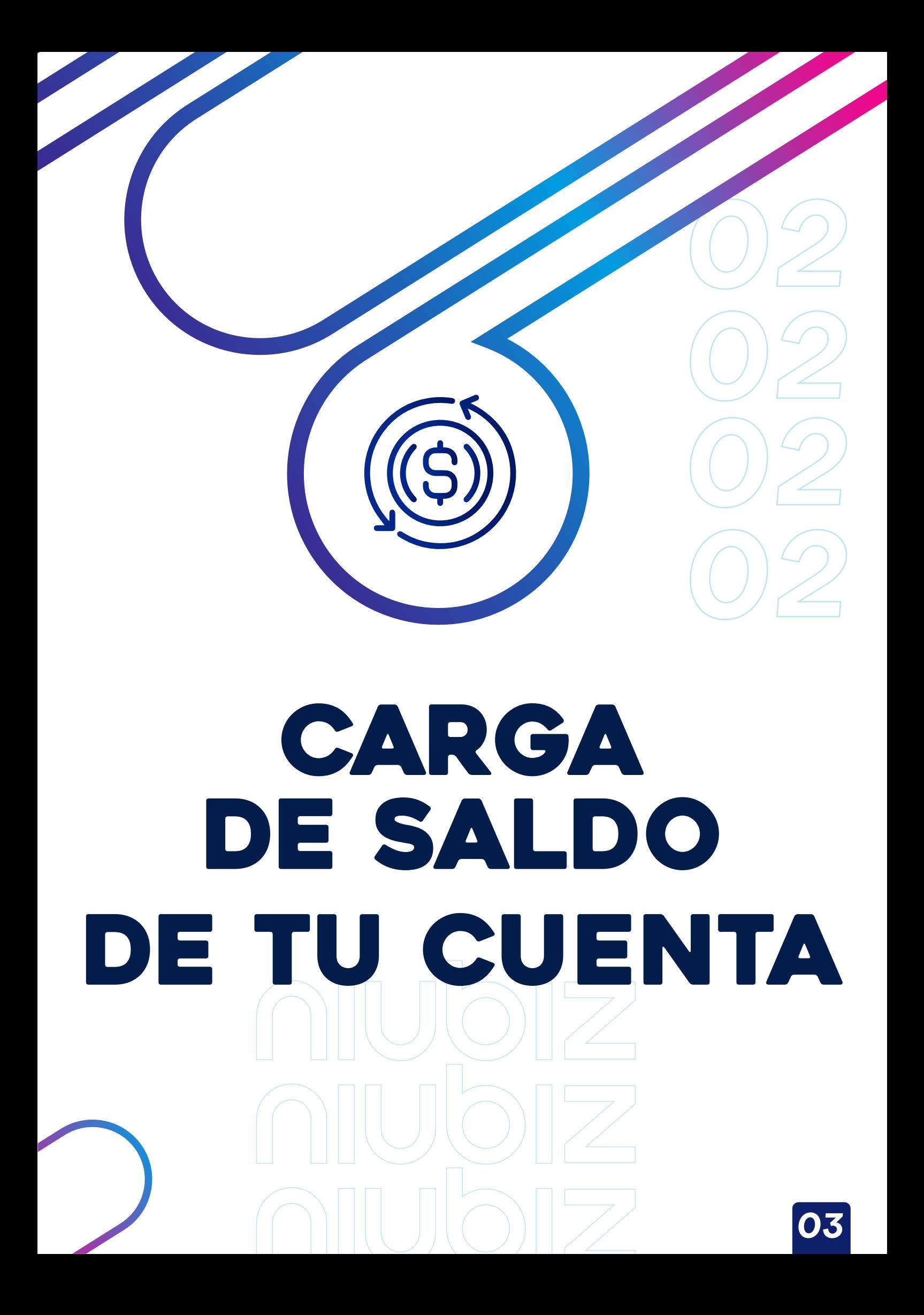

### Para empezar a **OPERAR** debes **CARGAR TU SALDO** así:

### **A través del BBVA** siguiendo estos pasos

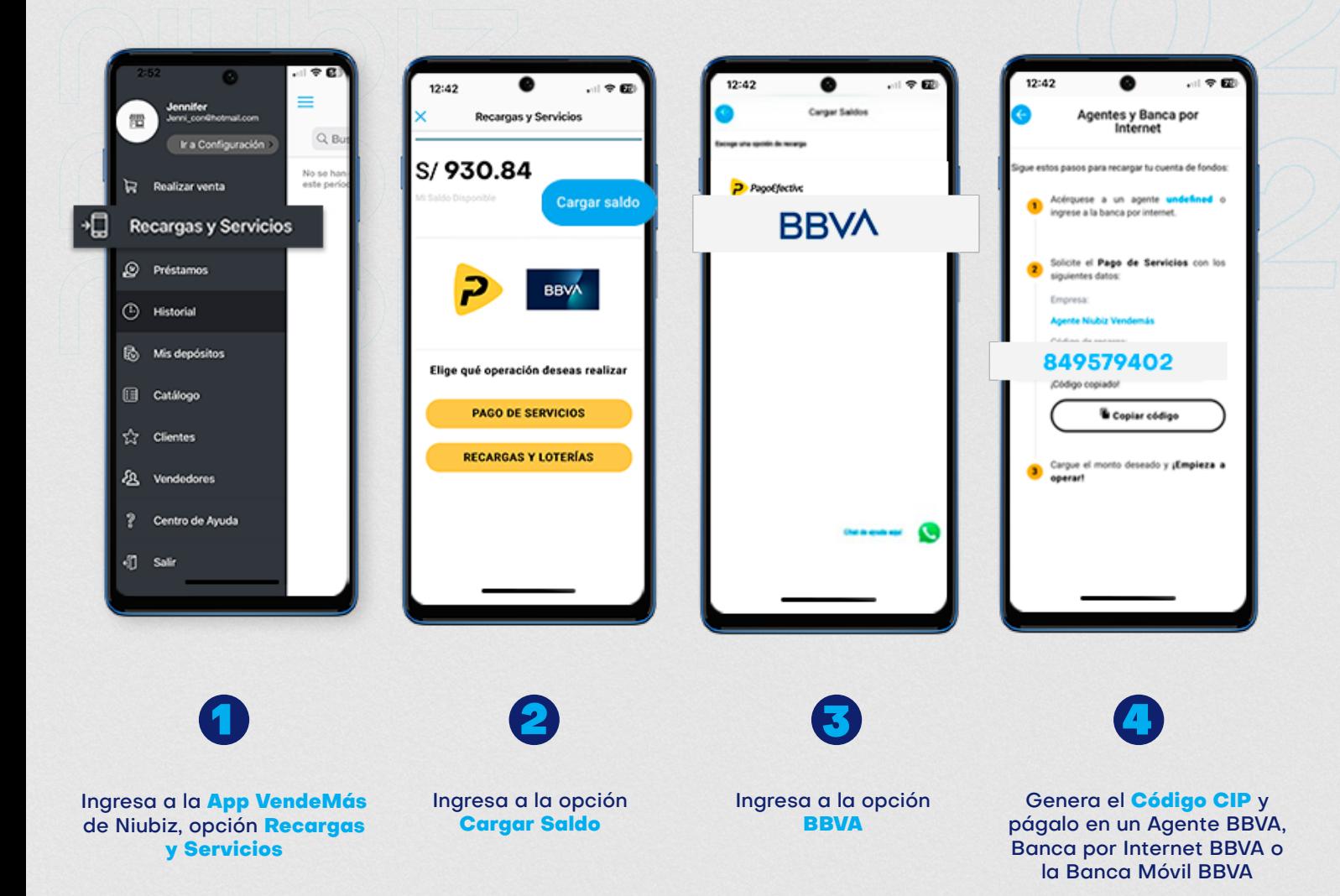

Si decides ir a un **agente BBVA** solicita un **"Pago de recaudo a Multiservicios Vendemás"** y digita tu **código de fondos.**  El **monto mínimo** de recarga en BBVA es de **S/100.**  Recuerda que el monto recargado lo podrás ver al instante en tu **"Saldo disponible"** desde tu **app Niubiz VendeMás**

### **O a través de PagoEfectivo** siguiendo estos pasos:

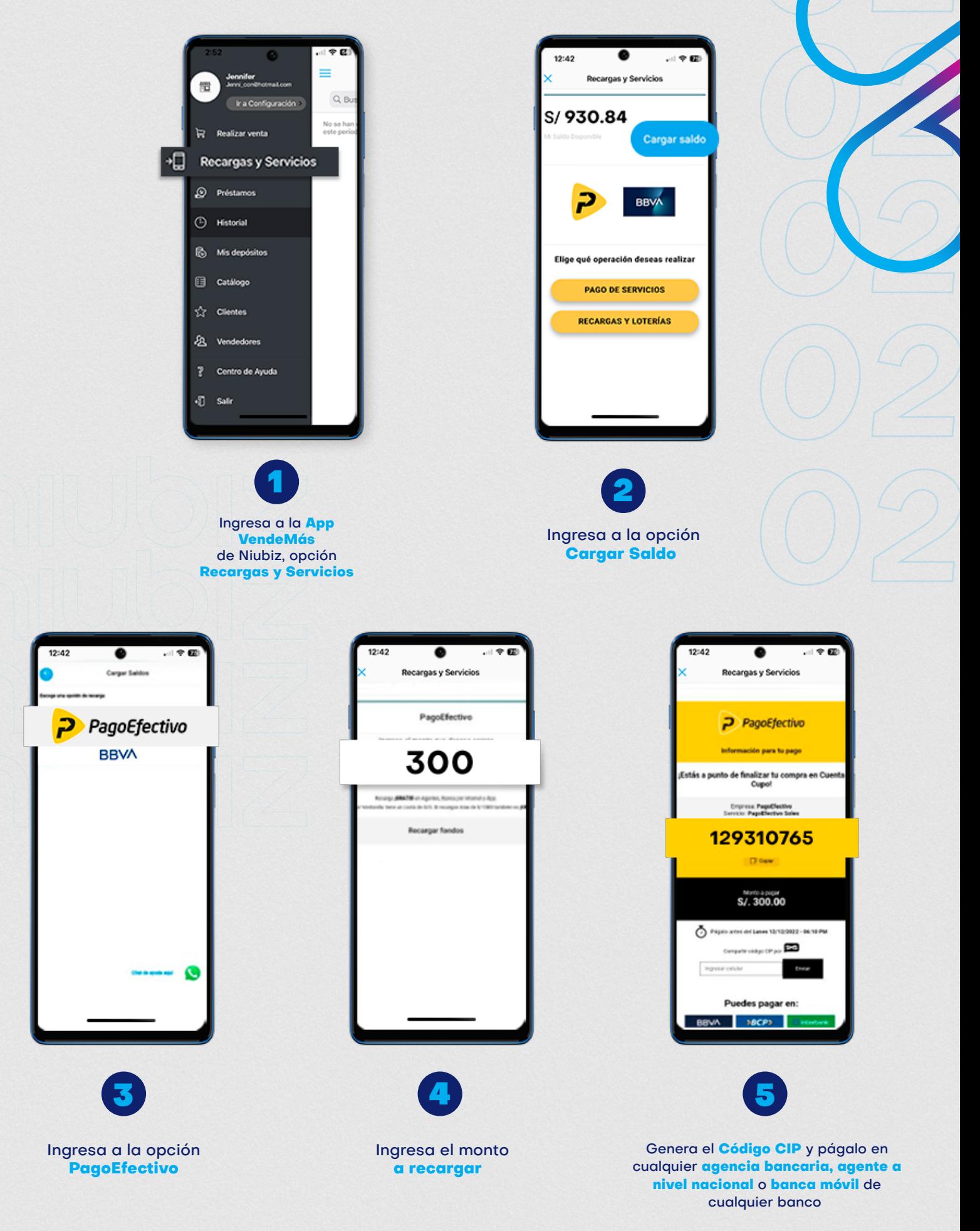

El **monto mínimo** de recarga en **PagoEfectivo es de S/300.**  Recuerda que el monto recargado lo podrás ver al instante en tu **"Saldo disponible"** desde tu **app Niubiz VendeMás**

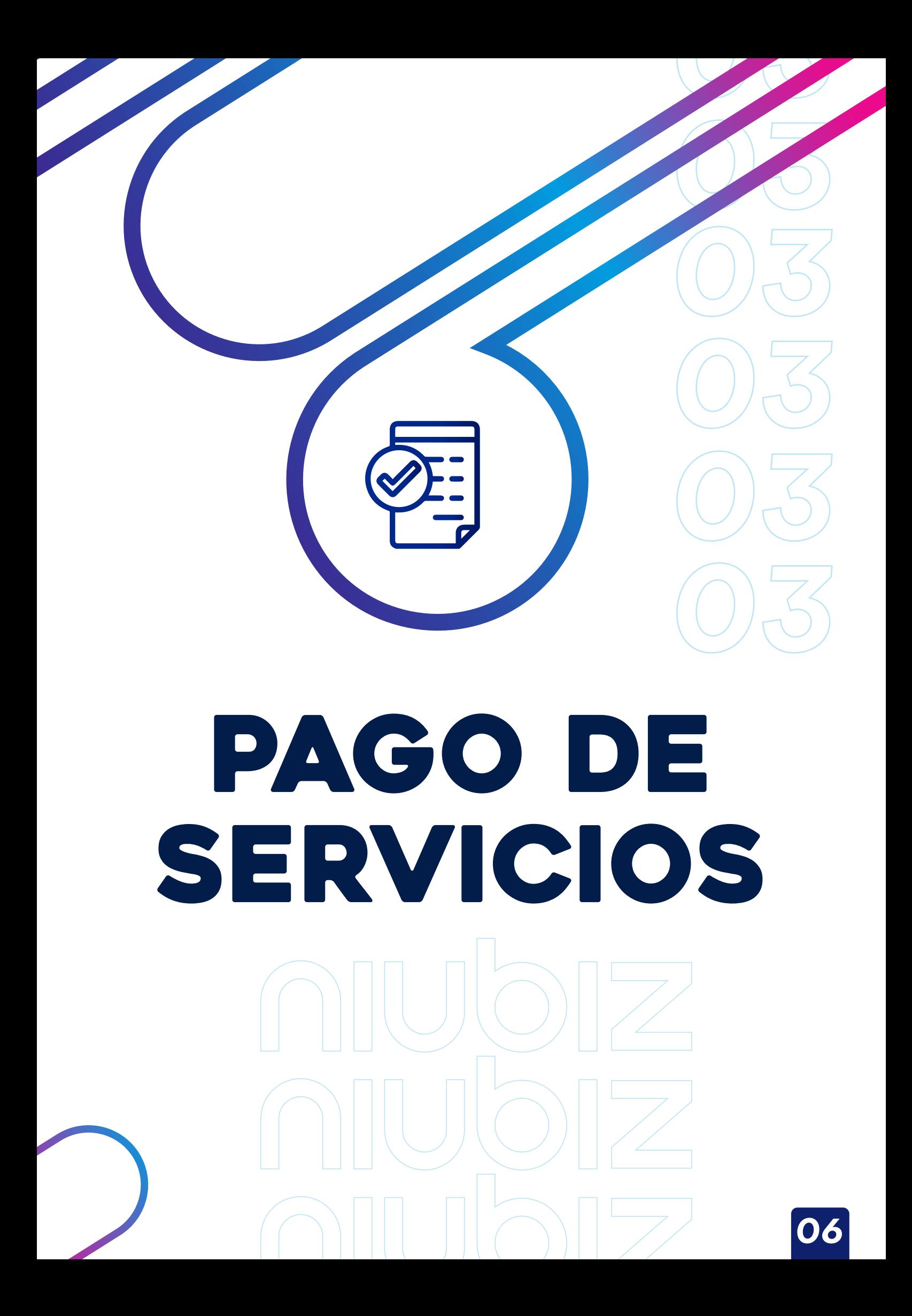

### Cómo realizar un **PAGO DE SERVICIO**

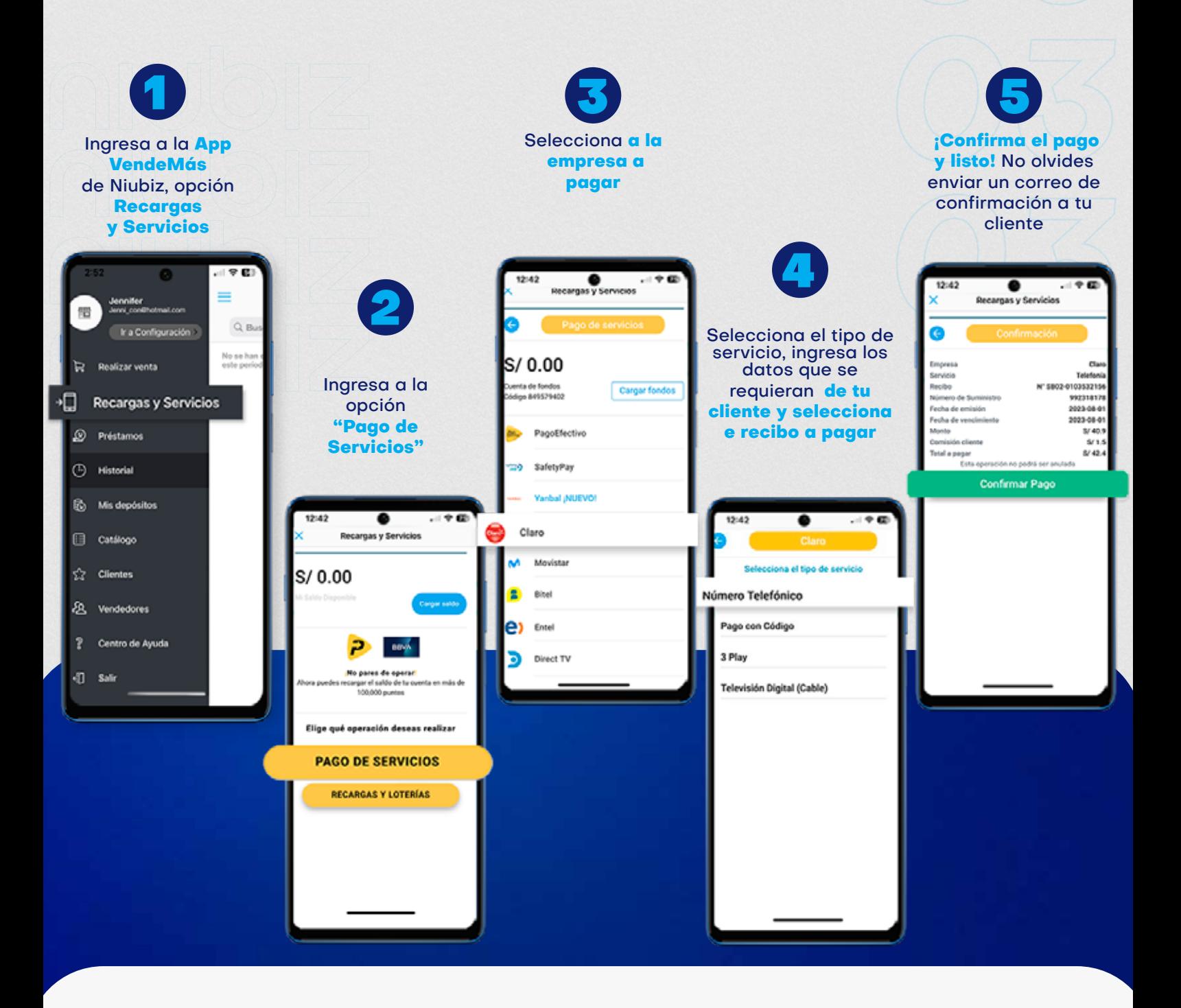

Recuerda que el pago de **servicio realizado** no es extornable.

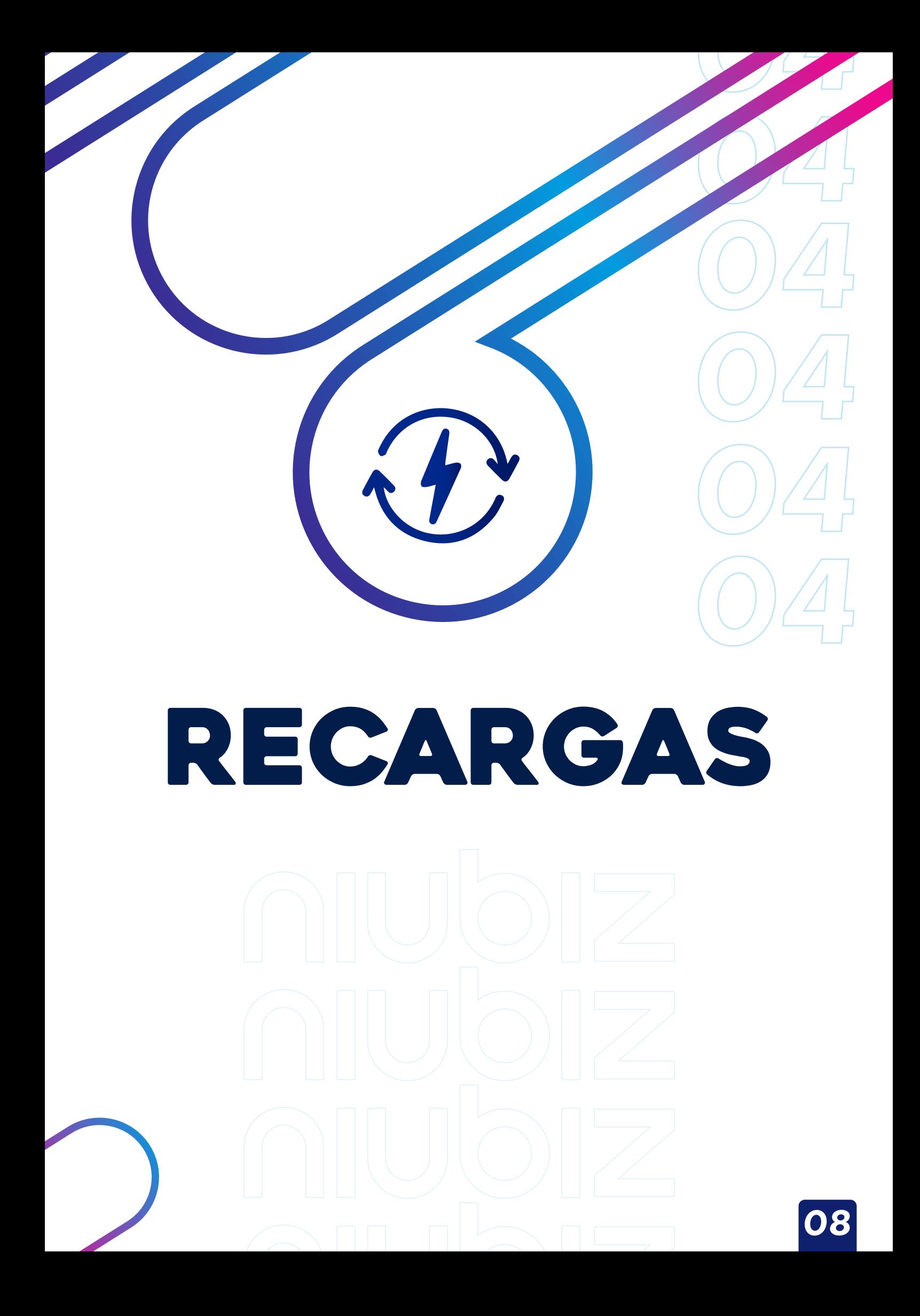

### Cómo realizar **UNA RECARGA** de **CELULAR** y **TV POR CABLE**

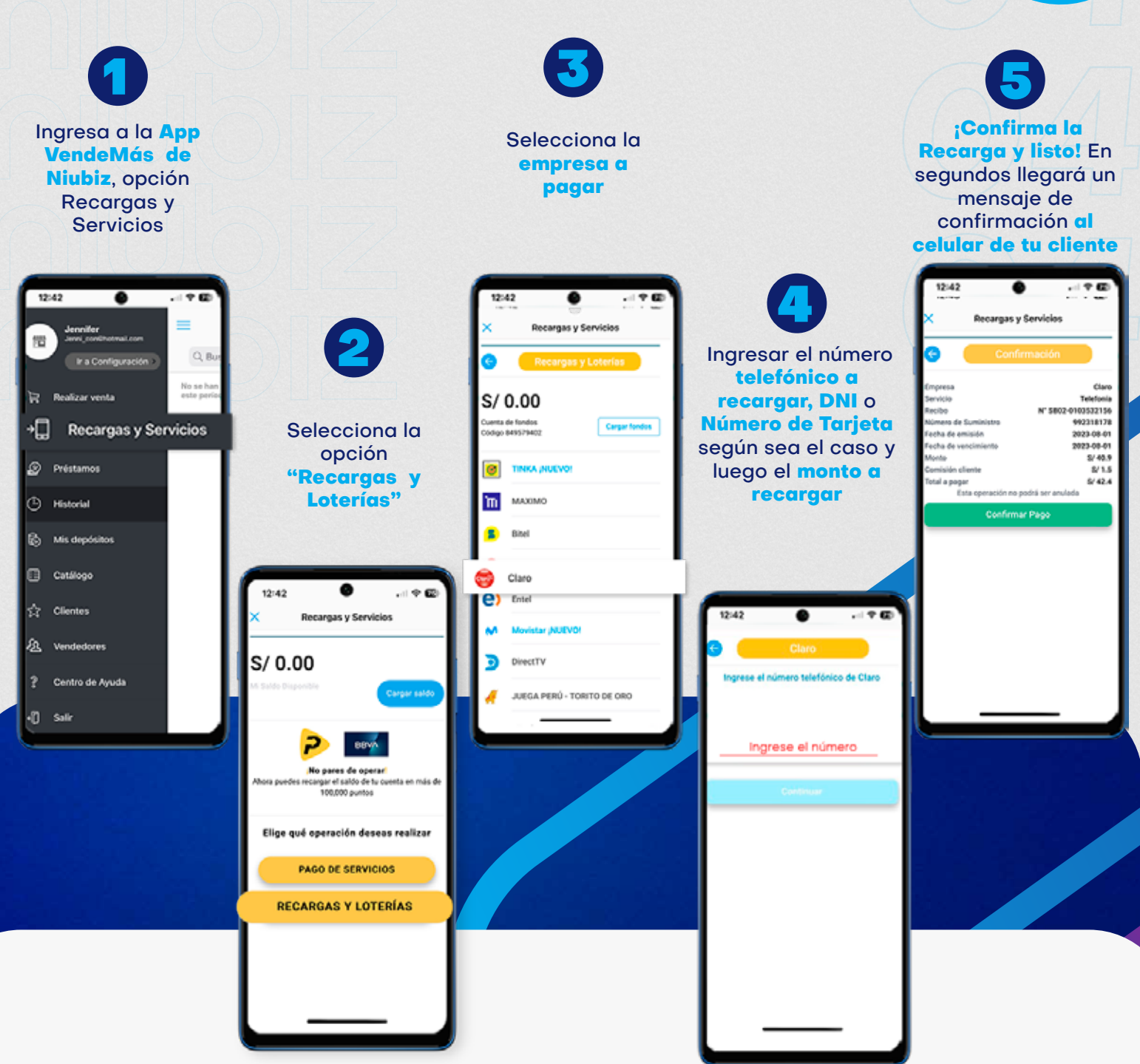

Para **recargar una tarjeta**, ingresa el número que está ubicado en **la parte delantera.**  Recuerda que **la recarga no es extornable. Monto mínimo** de recarga **de celulares S/3.00 Monto mínimo** de recarga **de tarjetas S/15.00** *09*

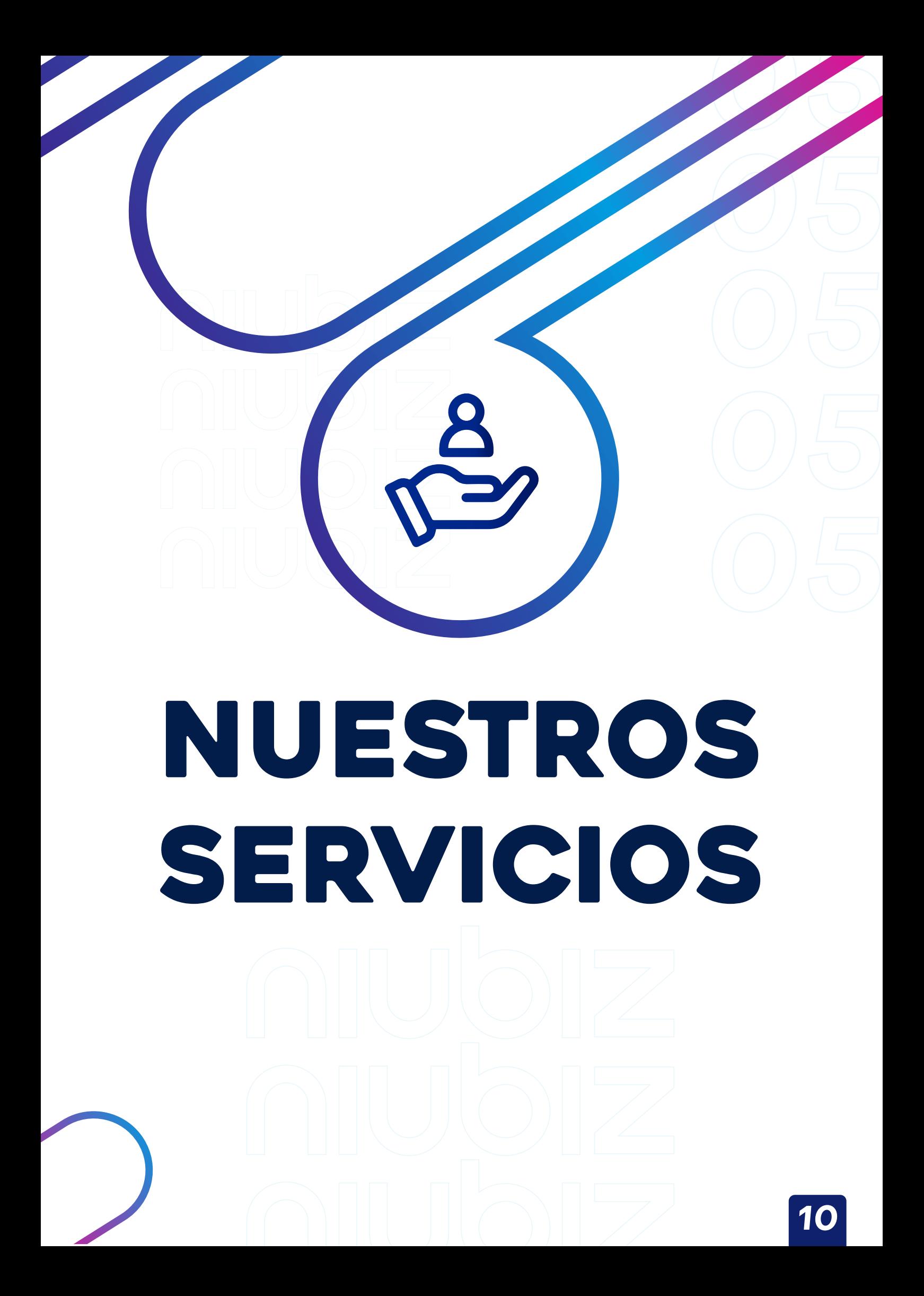

### Cómo verificar una **RECARGA** o **PAGO** de **SERVICIO**

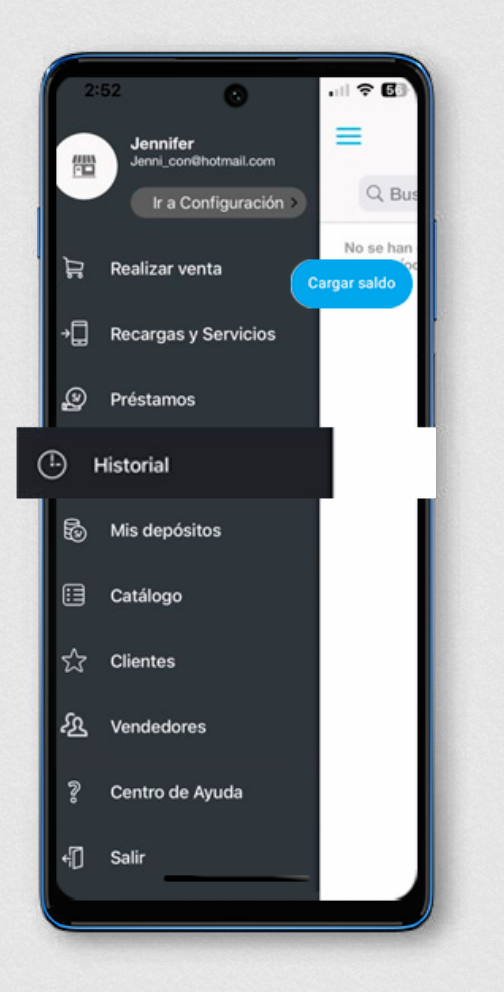

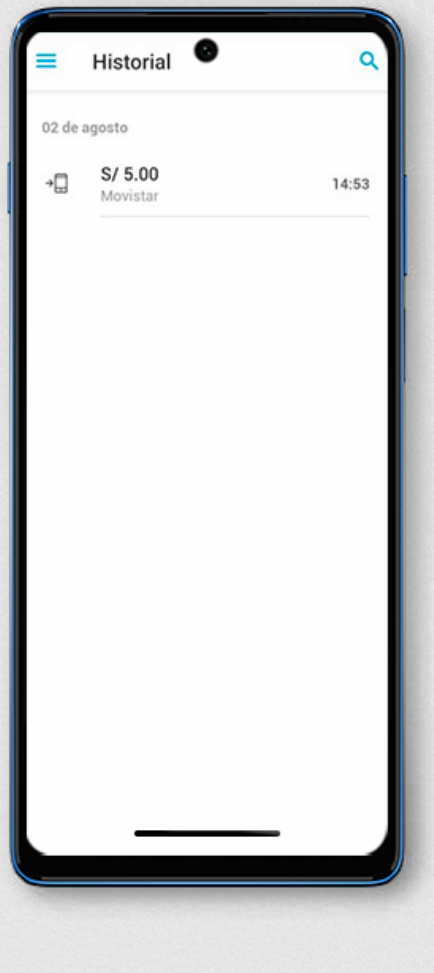

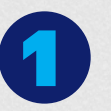

Ingresa a la **App VendeMás de Niubiz,**, opción **Historial**

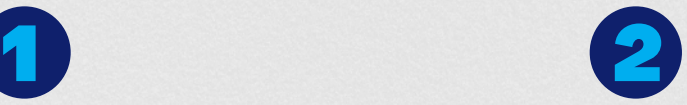

Aquí podrás obvervar si **las operaciones de recarga** o pago de servicios se **realizaron con éxito** 

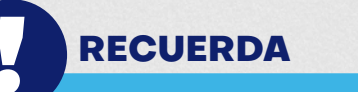

Haz click en cada **operación y valida** tu comisión

*Tarifario de comisiones A partir del 02/10/23*

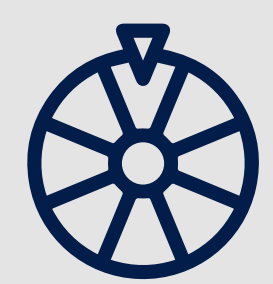

## *RECARGAS Y LOTERÍAS*

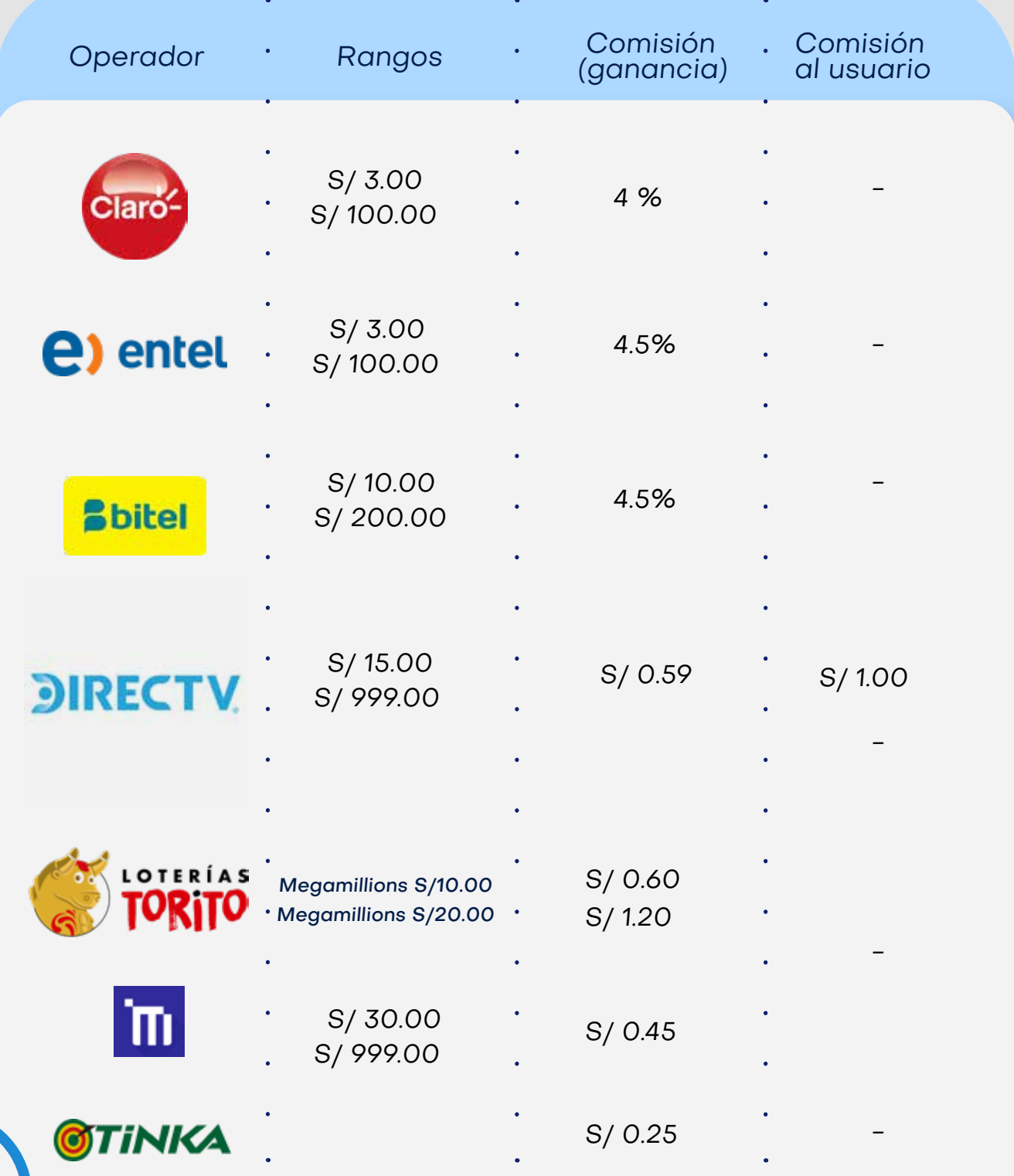

# TELEFONÍA

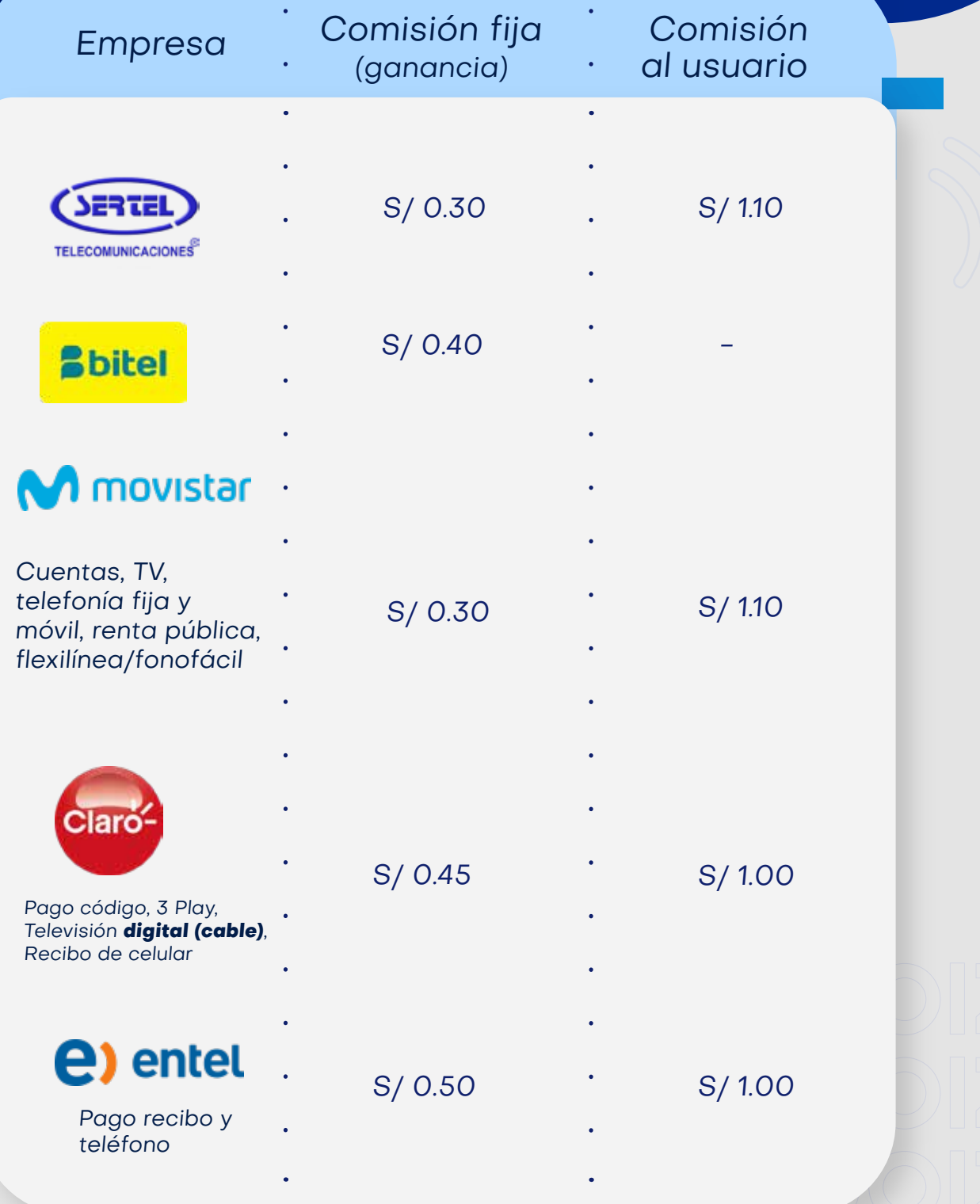

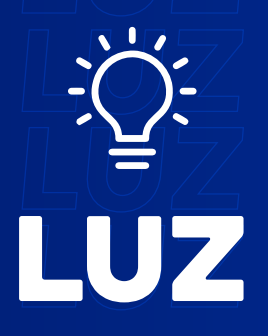

 $\hat{\boldsymbol{\epsilon}}$ 

 $\hat{\mathbf{r}}$ 

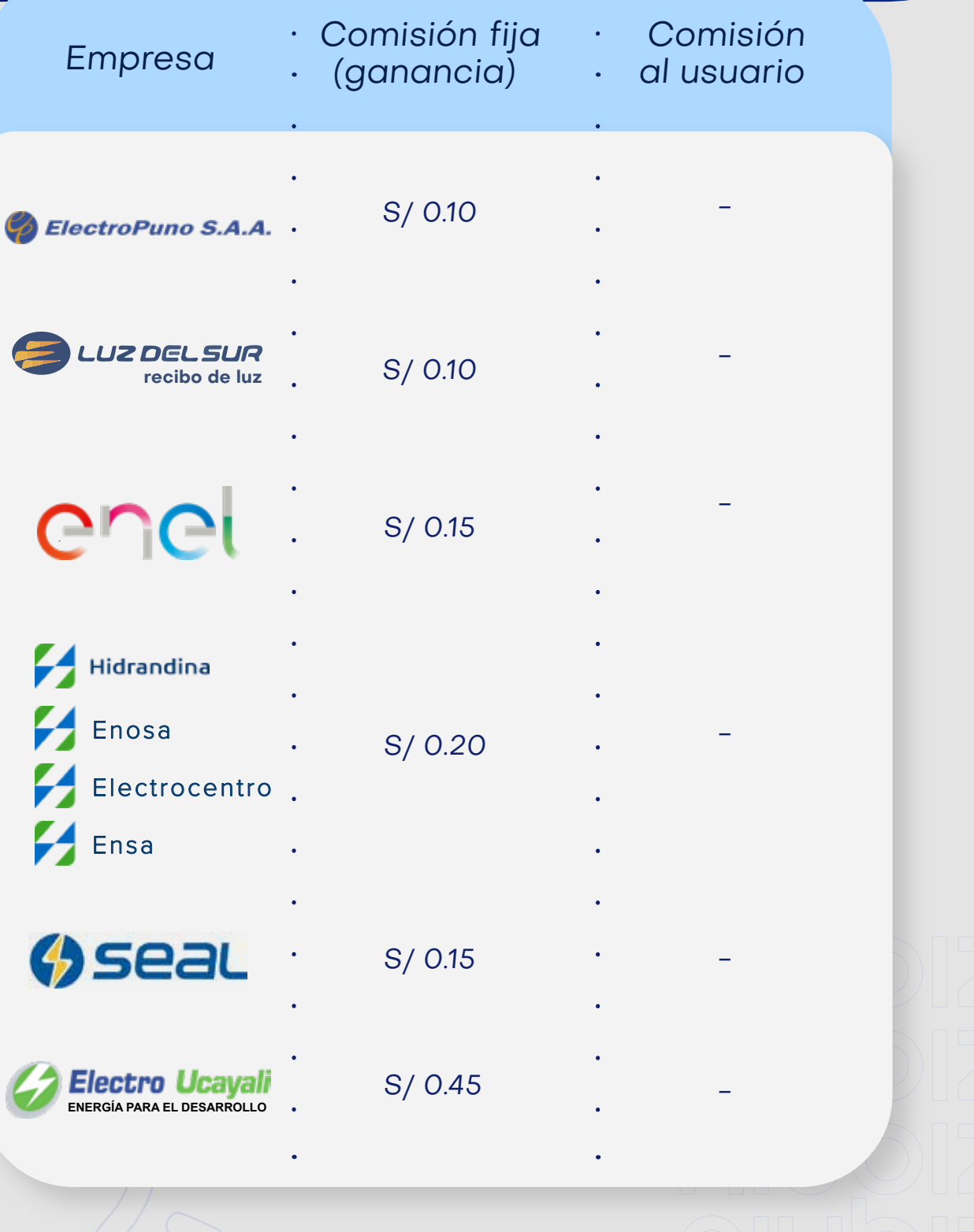

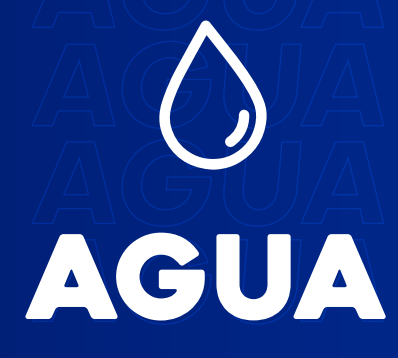

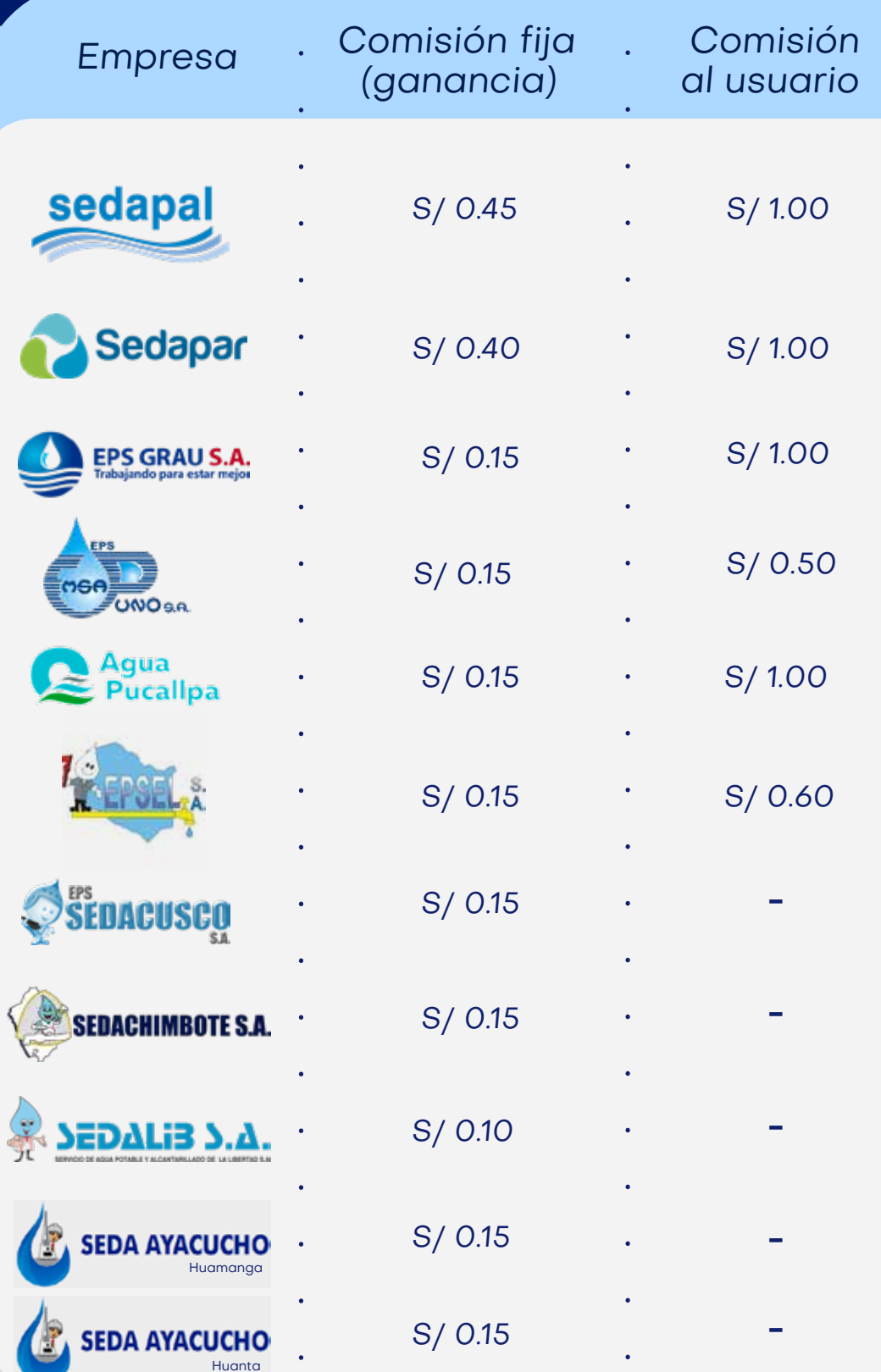

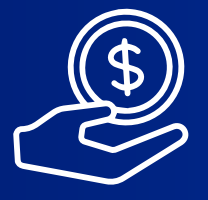

## FINANCIERA

 $\ddot{\phantom{0}}$ 

 $\ddot{\phantom{1}}$ 

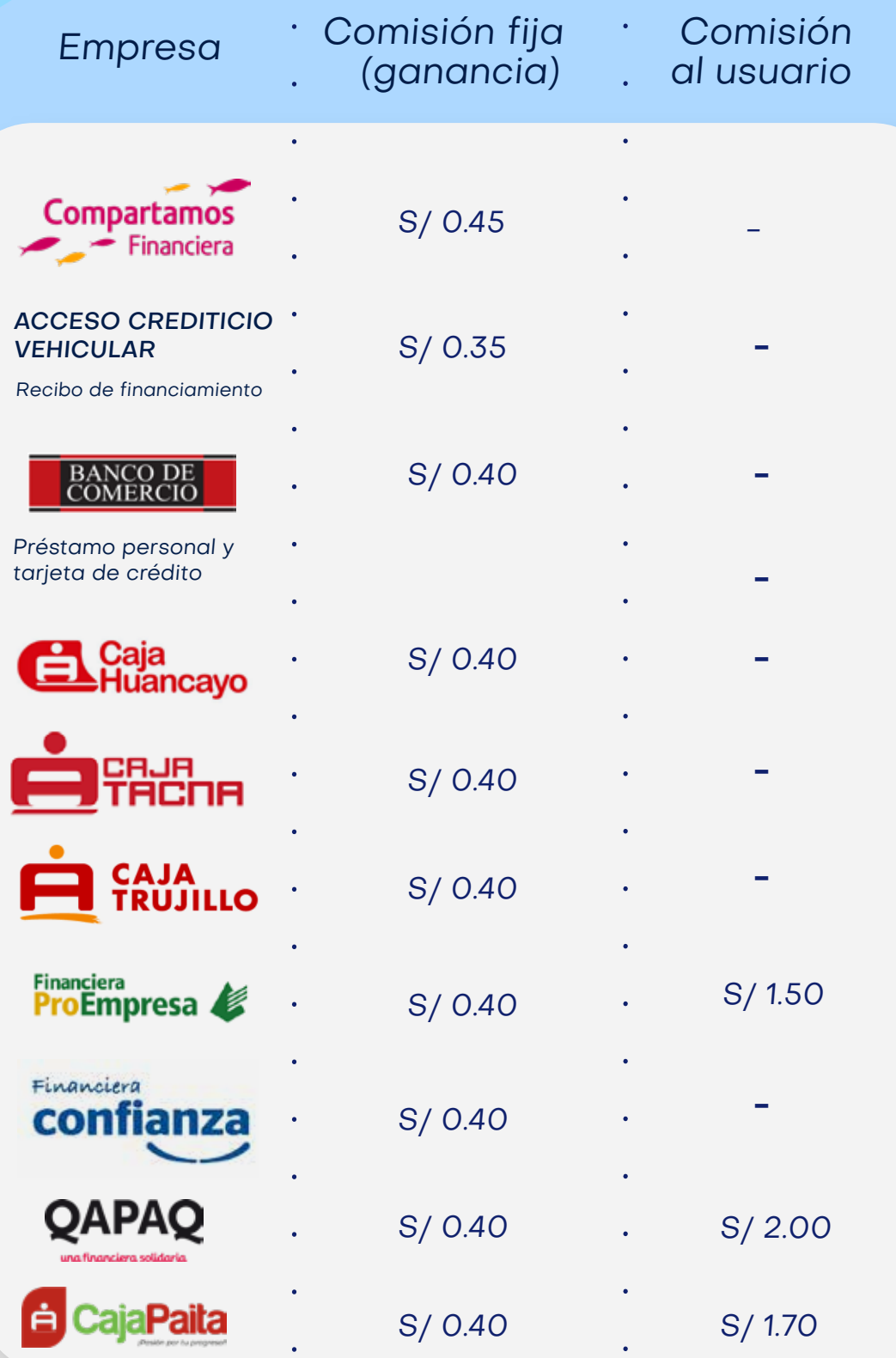

## OTRAS ENTIDADES

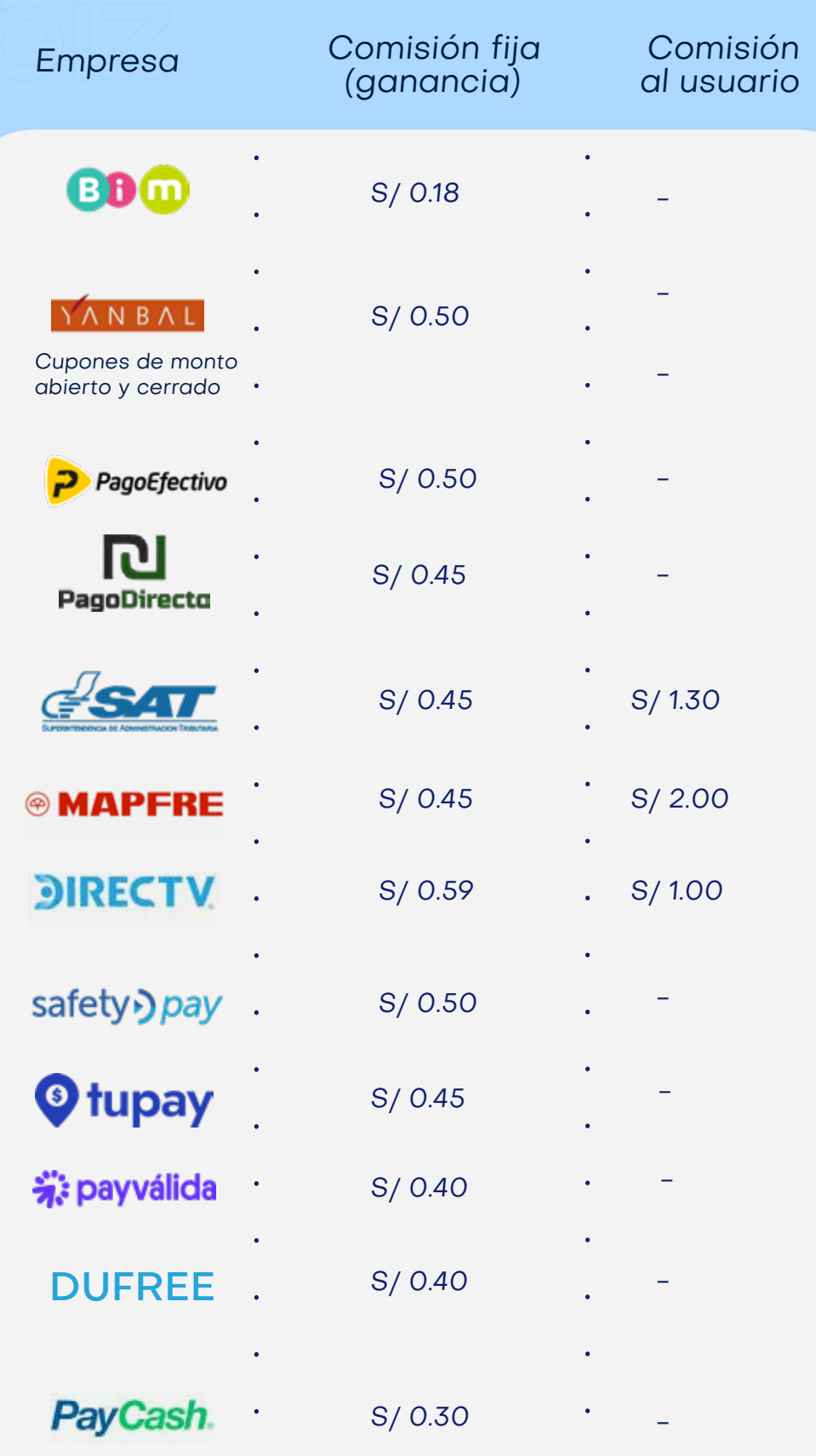

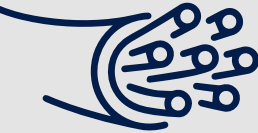

### *CABLE* **CABLE Empresa** *Empresa Comisión fija (ganancia) Comisión al usuario S/ 0.35 S/ 1.00* CABLE

Cable Visión Perú

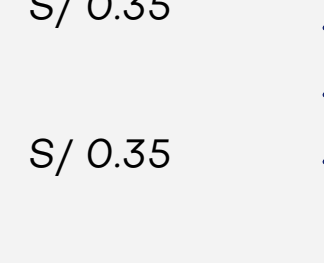

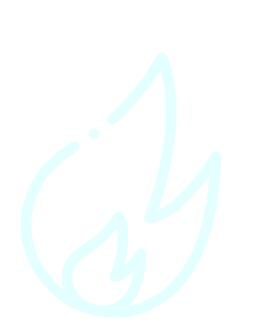

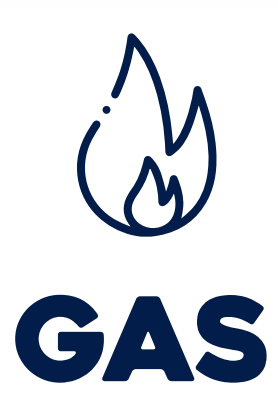

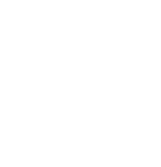

*-*

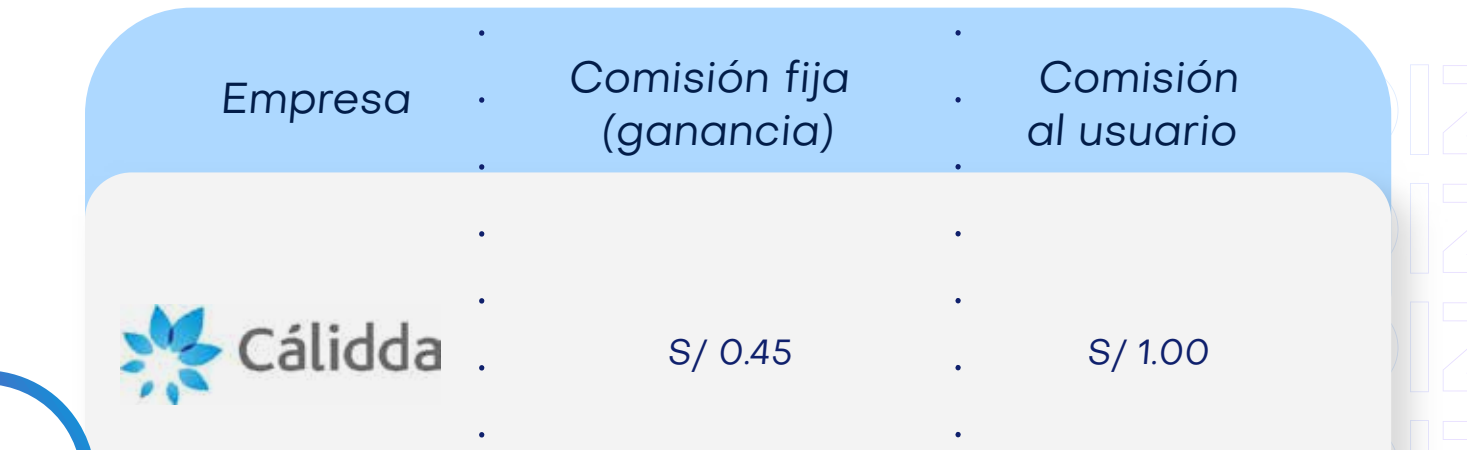

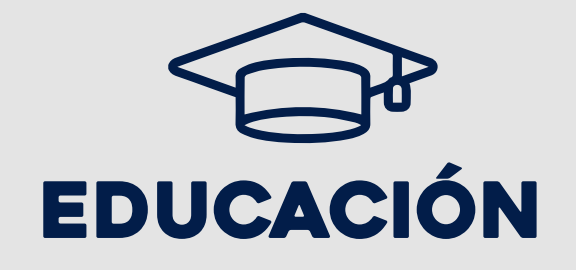

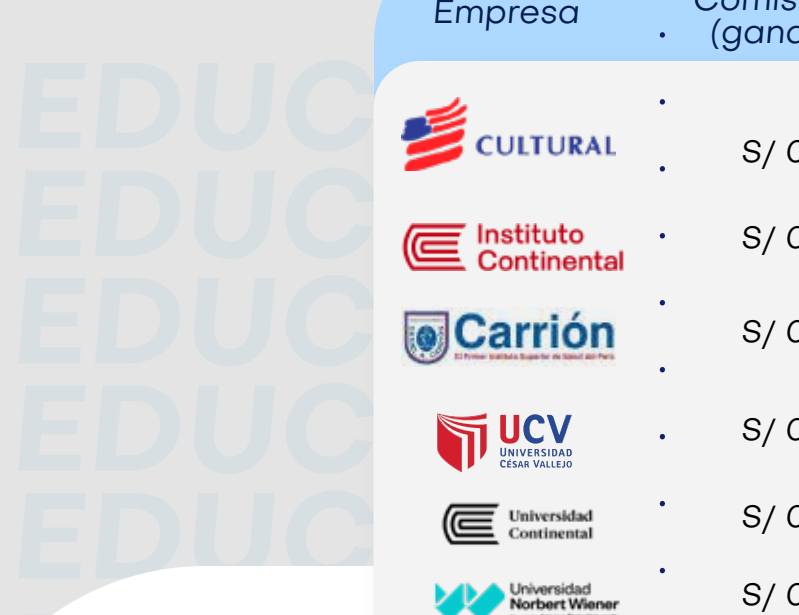

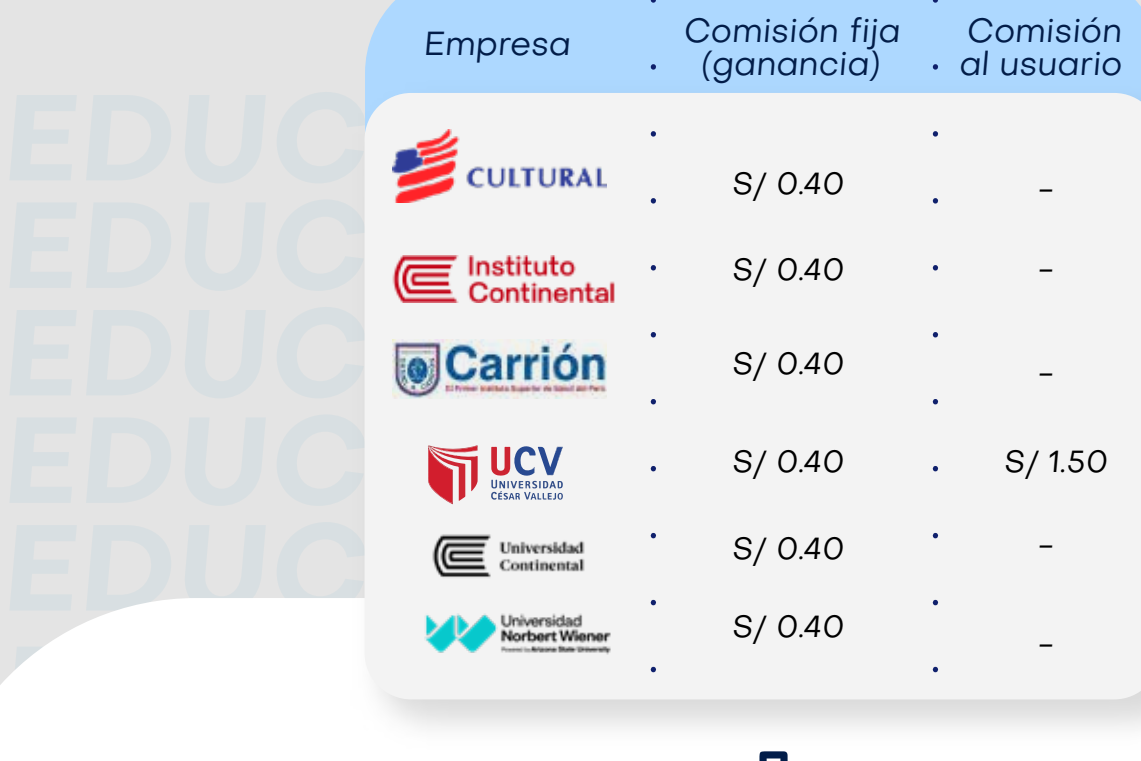

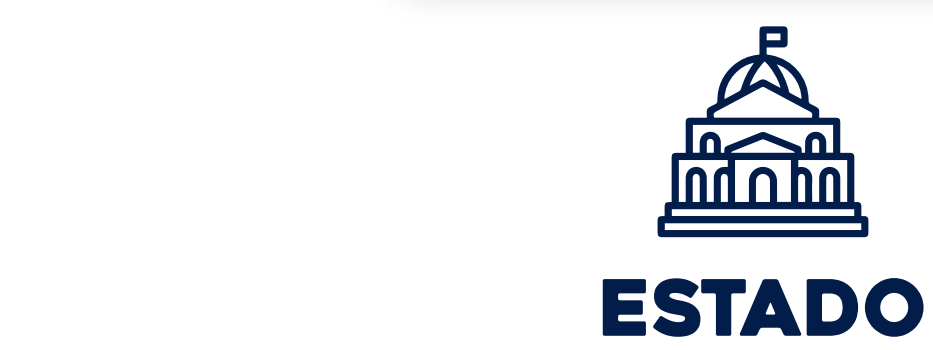

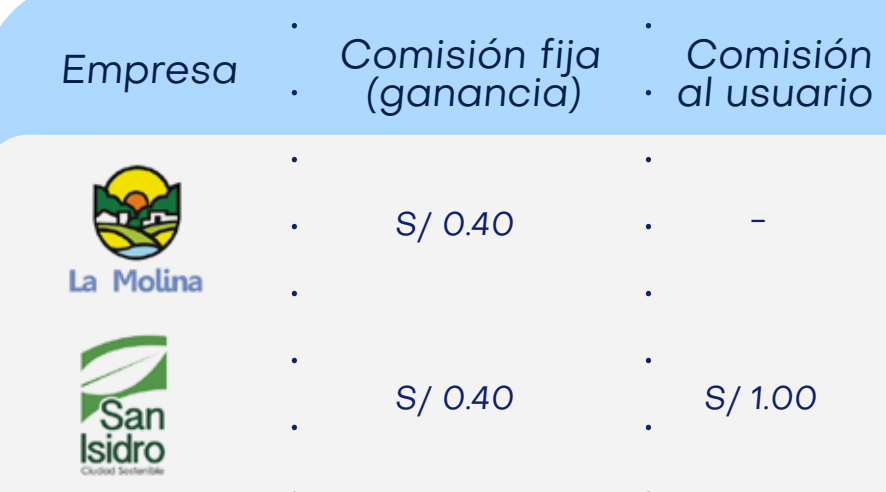

*\*La comisión cobrada al usuario es abonada directamente al operador. \*\*Pagoefectivo: monto máximo de S/350 por código CIP \*\*\*SafetyPay: monto máximo de S/500 por código CIP Todas las demás transaacciones tienen monto máximo de S/1000*

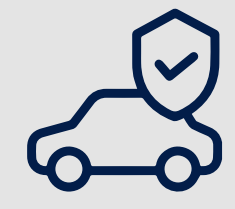

## SEGURO VEHICULAR *SEGURO SEGURO*

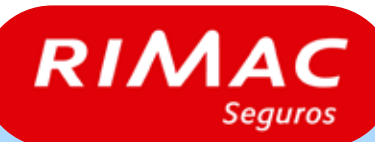

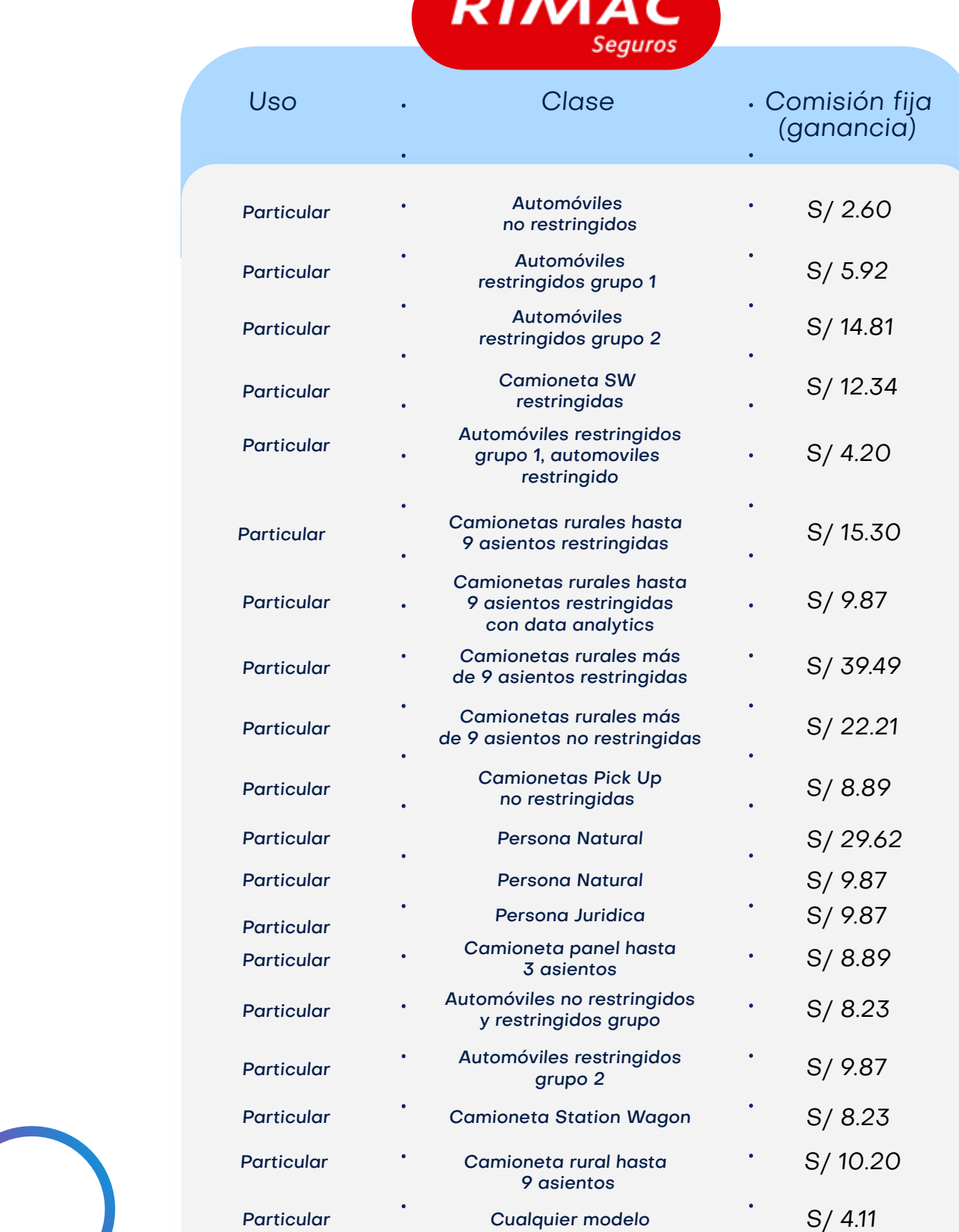

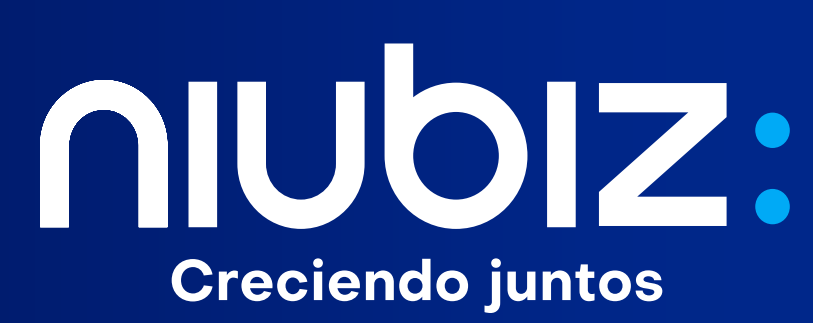

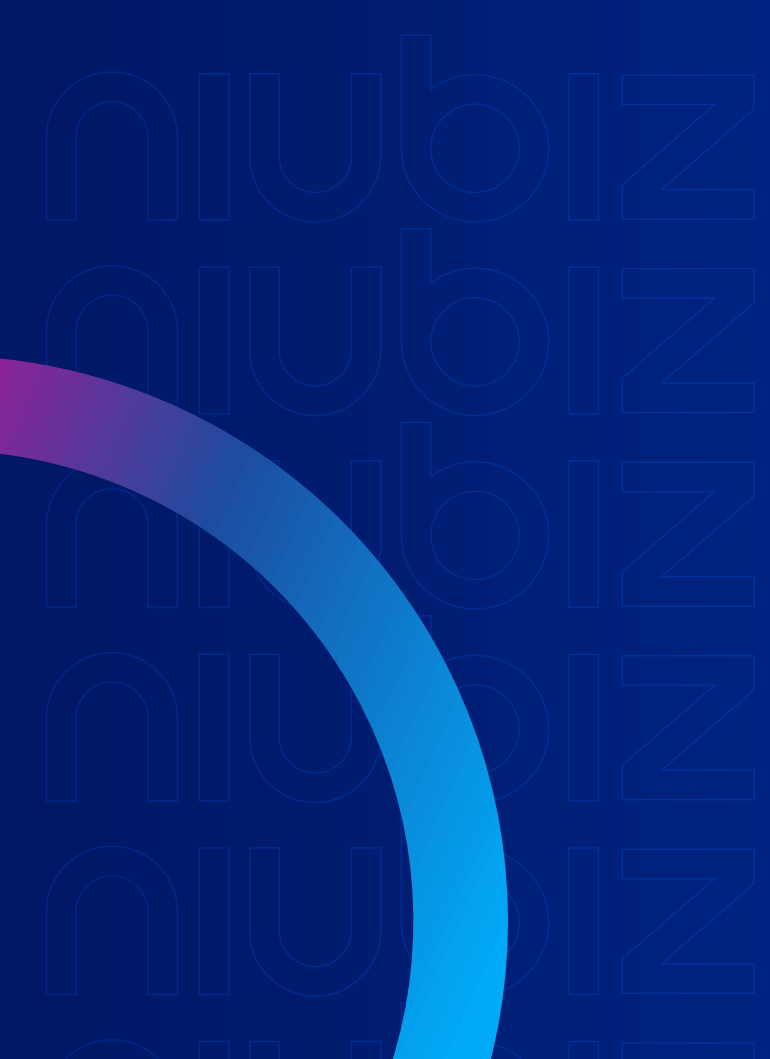